# Uso de Realidade Aumentada como Meio de Visualização de Instruções de Trabalho

Guilherme Salvador Corso e Ivandro Cecconello

### **Resumo**

As tradicionais instruções de trabalho nem sempre são fáceis de serem interpretadas, pois requerem certo grau de conhecimento para que sejam compreendidas. Em alguns casos são extensas, e isso faz com que o operador não tenha interesse em utilizá-las. Além disso, documentos impressos podem ser extraviados ou ficar obsoletos devido às atualizações de processo ou de produto. Este estudo tem por objetivo demonstrar como construir uma experiência de Realidade Aumentada que funcione como meio de visualização de uma instrução de trabalho para um processo produtivo dentro de uma empresa, e também como acontece o uso dessa experiência. Esse sistema deve ser acessado no posto de trabalho do operador e fornecer todas as informações sobre a tarefa de uma maneira mais imersiva e objetiva. Para isso, é utilizado um método de criação composto por cinco etapas, que abrange desde a concepção inicial do sistema até o teste de funcionamento. Por fim, seguindo o método utilizado, identificou-se que algumas etapas da criação do sistema são semelhantes ao procedimento de criação de uma instrução de trabalho convencional. Foram identificados alguns pontos de atenção e algumas vantagens. Também se concluiu que a Realidade Aumentada pode ser utilizada como instrução de trabalho em uma fábrica, e que possibilita uma maneira mais intuitiva e imersiva para exibir as informações.

## **Palavras-chave**

Indústria 4.0, Lean, trabalho padronizado, instruções de trabalho, realidade aumentada.

# Use of Augmented Reality as a Mean for Visualizing Work Instructions

#### **Abstract**

Work instructions are not always easy to interpret, because sometimes they need a certain degree of knowledge to be understood. In some cases they are extensive and this makes the operator not interested in using them. In addition, printed documents can become obsolete or can be lost due a modification in a process or product update. This study have as goal to show the steps to create an Augmented Reality experience that works like a mean for visualizing a work instruction in a manufacturing line. This system should be accessed at workstation and provide all the information about the task in an objective, immersive and interactive way. For this, a creation method with five steps was utilized, which involves from the conception phase until the functioning test. Lastly, following the creation method, it was identified that some steps are similar to the conventional process to create a traditional work instruction. Some points that require attention and some advantages were identified. It was also concluded that Augmented Reality can be used as a work instruction in a factory and enables a more intuitive and immersive way to show the information.

## **Keywords**

Industry 4.0, Lean, standardized work, work instructions, augmented reality

#### I. INTRODUÇÃO

Diante do cenário atual, é necessário que as empresas busquem novas formas de se manterem competitivas no mercado [1]. Porém, após a segunda e terceira revolução industrial, os avanços nesse setor vêm acontecendo de forma incremental, utilizando-se de conceitos e ferramentas que já são amplamente incorporados pela indústria. Como exemplos dessas transformações, pode-se citar Lean Production, que tem como objetivo estabelecer processos robustos e padronizados para que se eliminem desperdícios e que se aumente a eficiência da fábrica [2].

Os rápidos avanços tecnológicos ocorridos nos últimos anos estão possibilitando o surgimento daquilo que está sendo chamado de Quarta Revolução Industrial, também conhecida como Indústria 4.0. Essa "Revolução Industrial" chega trazendo conceitos inéditos e ferramentas novas que trabalhem de forma integrada com aquilo que já existe [3]. Há a expectativa de que grandes volumes de investimentos sejam feitos pelas empresas nos próximos anos para implantação dessas novas ferramentas, sempre seguindo a necessidade e objetivos de cada organização. Entretanto, é necessário destacar que, para que a adoção das ideias e tecnologias da dita Indústria 4.0 seja eficaz, a existência de uma sistemática de processos já bem estabelecida e eficiente dentro da organização deve existir, evitando que processos ineficazes sejam digitalizados e automatizados [4].

As ferramentas da Indústria 4.0 podem circular em praticamente todas as áreas de uma organização. Existem

Pós-Graduação em Engenharia Industrial - Universidade de Caxias do Sul (UCS)

Emails: gscorso@gmail.com, iceccone@ucs.br

registros de aplicação dessas tecnologias nos setores de engenharia, marketing, qualidade, logística, produção [5]. Uma aplicação que pode ser estudada é a utilização da tecnologia de Realidade Aumentada como uma instrução de trabalho para o operador em uma linha de montagem. Essa ferramenta possui a característica de mesclar o mundo real com conteúdo virtual, sendo capaz de fornecer informações relativas ao processo de uma forma completamente diferente dos meios tradicionais, que usam documentos físicos e imagens em 2D para isso [6].

Isto posto, esse artigo tem como objetivo demonstrar as etapas para a construção de uma experiência de Realidade Aumentada a ser utilizada dentro de um ambiente fabril, a fim de fornecer informações sobre o processo de montagem de um conjunto de central elétrica, e que visa substituir as instruções de trabalhos convencionais para algumas atividades pontuais.

#### II. REFERENCIAL TEÓRICO

#### *A. Indústria 4.0*

O termo Indústria 4.0 surgiu na Alemanha, país esse que, por inciativa do governo junto aos setores industriais e instituições acadêmicas, buscou aumentar a competitividade de suas empresas utilizando-se da convergência entre produção industrial, tecnologias de informação e comunicação [1]. Pode-se notar nessa integração, um enorme potencial para proporcionar uma flexibilidade de produção que seja capaz de atender os requisitos dos clientes, aperfeiçoar tomadas de decisões, aumentar a eficiência da fábrica, tendo como consequência disso, resultados que garantem uma melhor condição de disputa de uma organização frente ao mercado [7].

Conceitos como Internet das Coisas (Iot), Internet das Coisas Industrial (IIot), Manufatura Baseada na Nuvem e Manufatura Inteligente fomentam o que pode ser chamada da Quarta Revolução Industrial [3]. Junto a esses conceitos, podem-se citar nove ferramentas tecnológicas que são utilizados na Indústria 4.0: Big Data; Robôs Autônomos; Simulação; Integração de Sistemas, Internet das Coisas Industrial (IIot); Sistemas de Segurança Cibernéticos; Nuvem; Manufatura Aditiva e Realidade Aumentada [5]. Esses elementos influenciam significativamente o ambiente de produção devido às mudanças radicais na execução de operações, já que permitem o planejamento dos planos de produção em tempo real, diferentemente do planejamento convencional [2]. Ferramentas que utilizam representação virtual auxiliada por dispositivos tecnológicos fazem com que Realidade Virtual e Realidade Aumentada ganhem destaque para que sejam usadas para exibir instruções de manutenção de equipamento e treinamento de operadores [4].

Embora faça o uso das mais recentes tecnologias e algoritmos inteligentes, a fábrica inteligente pode se basear nos fundamentos do Sistema Toyota de Produção clássico [2]. Além disso, as ferramentas do Lean funcionam como habilitadores para a introdução dos conceitos da Indústria 4.0, pois evitam a automatização de processos ineficientes, que aumentariam a ineficiência [4].

#### *B. LEAN - Trabalho Padronizado/Instruções de Trabalho*

A partir de estudos sobre o Sistema Toyota de Produção, o conceito LEAN foi introduzido por um grupo de pesquisadores do MIT e desde então é amplamente utilizado nas indústrias [8]. A essência desse conceito é eliminar os desperdícios por meio de um fluxo simplificado de processos que garantam a criação de produtos que atendam a necessidade dos clientes [2]. É considerado desperdício toda a atividade que utiliza recurso e que afeta o custo do produto sem que tenha valor significativo para o cliente [9]. Resumidamente, o Lean eleva o valor do produto por meio da eliminação de perdas [10].

Um dos elementos desse sistema é o trabalho padronizado [11]. Uma definição para trabalho padronizado é de que se trata de um conjunto de métodos e sequências para realizar determinado processo [12]. Também remete a maneira mais segura de execução de determinada tarefa, em menor período de tempo, utilizando os recursos necessários de forma eficaz [10]. Padronizar o trabalho significa tornar possível o acontecimento do processo de melhoria continua, uma vez que padrões são pontos de partida para as inovações duradouras. Exemplo da importância de se ter um trabalho padronizado eficaz, é a contribuição que a melhoria contínua faz para que as operações de montagens manuais sejam viáveis e competitivas.

Pode-se considerar que as instruções de trabalho utilizadas pelos operadores são uma forma de contribuir com o trabalho padronizado, pois além de detalhar a sequência para execução de determinada tarefa, também apontam parâmetros críticos a serem observados durante o processo [14]. Tradicionalmente, trata-se de um documento impresso criado e atualizado pelo departamento de Engenharia de Manufatura das empresas. As informações necessárias para criar esse documento estão relacionadas na Figura 1[15]. Esses documentos devem possuir conteúdo claro e objetivo para o usuário final [16]. Faz-se necessário ainda, que exista um controle efetivo das informações para que as instruções de trabalho estejam sempre atualizadas.

Algumas das ferramentas da Indústria 4.0 possuem grande potencial para contribuir com o trabalho padronizado. Como exemplo, pode-se utilizar a Realidade Aumentada para proporcionar novos meios de desenvolvimento das habilidades dos operadores através de treinamentos mais intuitivos, interativo e eficientes. A capacidade de sobrepor conteúdo virtual no mundo real faz com que o uso dessa tecnologia mude a interação em treinamentos [17]. Aplicações já realizadas de realidade aumentada em tarefas de montagem demonstram a redução no número de erros, e diminuição no tempo de trabalho comparado a outras abordagens. Desta forma, tem boa aplicabilidade na criação de instruções passo a passo [6].

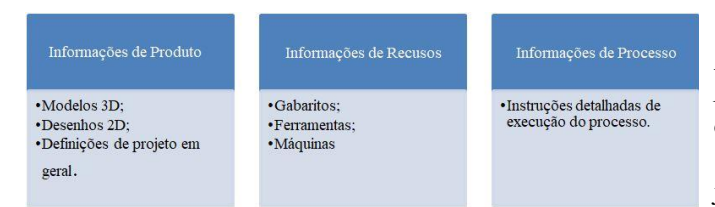

Figura 1 - Informações necessárias para criação de uma Instrução de Trabalho [15]

## *C. Realidade Aumentada*

Realidade Aumentada (RA) é uma das ferramentas da Indústria 4.0 que pode ser aplicada em diversas áreas dentro de uma empresa. Esta técnica consiste basicamente em sobrepor objetos virtuais no mundo real ao mesmo tempo que possibilita interações com usuário e sistemas em tempo real [18]. Pode-se dizer que um dos objetivos do uso dessa tecnologia é enriquecer o mundo real com conteúdo virtual [19]. A diferença entre este recurso e a Realidade Virtual (RV), outra ferramenta presente na Indústria 4.0 e que também faz uso de elementos virtuais, reside no fato de que a RV substitui o mundo real por um mundo virtual totalmente imersivo enquanto que na RA, o mundo real é complementado pelo mundo virtual. A combinação dos objetos virtuais no ambiente real torna a RA um recurso indicado para treinamentos em situações que exigem manipulações de objetos físicos, como acontece na execução de tarefas de montagem manual e de manutenção [20].

Na indústria, primeiramente a Realidade Aumentada esteve relacionada aos processos de projeto, comissionamento, fabricação e controle de qualidade. Porém no início dos anos 90, a Boeing utilizou esta tecnologia para fornecer instruções passo-a-passo para auxiliar os trabalhadores da fábrica em operações de montagem [6]. Hoje, com os recentes avanços tecnológicos, existe a visão de que as empresas iniciem ou ampliem a utilização de Realidade Aumentada para fornecer aos trabalhadores informações em tempo real, auxiliando em tomadas de decisões e procedimentos de trabalho [5]. Atualmente, é possível utilizar dispositivos móveis e que não necessitam do uso das mãos para operá-los, possibilitando assim uma maior liberdade ao usuário para executar uma operação enquanto é abastecido com informações virtuais.

A viabilidade do uso em um ambiente industrial depende de características como confiabilidade para fornecer informações precisas, simplicidade de uso para auxiliar na curva de aprendizado, e também a possibilidade de reaplicação do sistema em outros locais. No momento presente, os sistemas de Realidade Aumentada podem ser aplicados diretamente, ou com pequenas adaptações para se enquadrar ao ambiente. No entanto, para ambientes específicos, podem ser necessárias soluções de RA concebidas a partir do zero [6]. Diversos equipamentos podem ser utilizados para implantar um sistema de RA na indústria. Existem aplicações utilizando *smart glasses* [21] [13], [22], capacetes, e outros dispositivos chamados de *Head Mounted Displays (HMD)* [23]. Porém devida à alta tecnologia empregada para que estes dispositivos sejam potentes e leves, os preços desses dispositivos podem ser altos a ponto de tornar inviável o uso em grande escala.

No que tange à criação de um sistema de Realidade Aumentada, existem várias opções de bibliotecas e *Softwares Development Kits (SDK's)* para o desenvolvimento sistemas de aplicações industriais, como o Vuforia [24] e o Wikitude [25], entre outras possibilidades. Essa escolha é importante, já que são eles os responsáveis por implementar recursos como algoritmos de reconhecimento e rastreamento para detectar ou seguir elementos [6].

De acordo com [26] é recomendado que o processo para criação de uma experiência relevante passe por cinco etapas, que estão ilustradas na Figura 2. A primeira etapa pode ser chamada de *Brainstorming* de conceito, em que algumas perguntas básicas podem ser feitas para auxiliar no entendimento do que se busca para determinada aplicação. As perguntas que guiam esta etapa podem ser do tipo: Quem é o usuário? Por que está experiência vai ser interessante e útil? Qual o objetivo da experiência? Quais são os dados necessários? Como o usuário irá interagir com o sistema? Como o sistema se adapta ao usuário? Onde o usuário iria utilizar a experiência?

A segunda etapa do método PTC é denominada *Design & Storyboard*, que é uma sequência de desenhos que representam os planos planejados para uma aplicação. Nesta fase é que são levantadas as considerações de design do sistema, identificada todas as fontes de dados, definido o que vai ser exibido e quais são as "cenas" principais. Também é onde deve ser escolhido o dispositivo ideal para o sistema e qual a interação que deve haver com o usuário.

A terceira etapa é onde são reunidos todos os dados que serão utilizados para a criação do sistema. A quarta etapa é onde ocorre a construção da experiência utilizando os recursos disponíveis dentro do SDK escolhido.

A quinta é última fase é onde ocorre o uso e teste de funcionamento para averiguar se todos os requisitos imaginados foram aplicados ou se é necessário o ajuste em alguma das etapas.

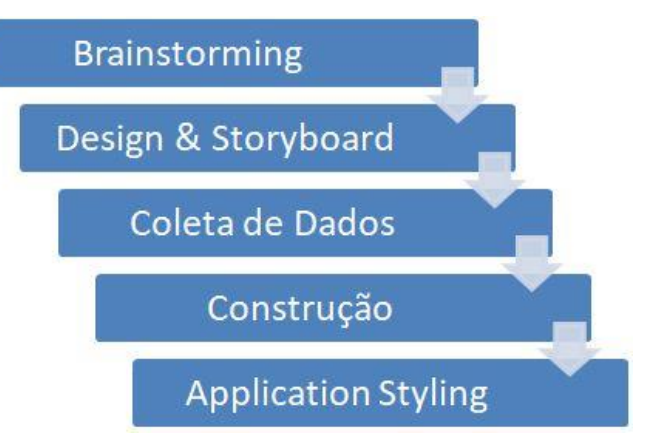

Figura 2 - Etapas de Criação de Experiência de RA [26]

# III. MATERIAL E MÉTODOS

Para cumprir com a proposta deste trabalho, que é de mostrar os passos para construção de instrução de trabalho que possa ser visualizada como uma experiência de Realidade Aumentada, foi utilizado um método adaptado baseado nas cinco etapas sugeridas no referencial teórico [26] para concepção de um sistema de RA relevante.

Como objeto de estudo foi escolhida a criação da instrução de trabalho em Realidade Aumentada para o processo de prémontagem de uma central elétrica. Este processo de montagem está definido conforme o diagrama da Figura 3.

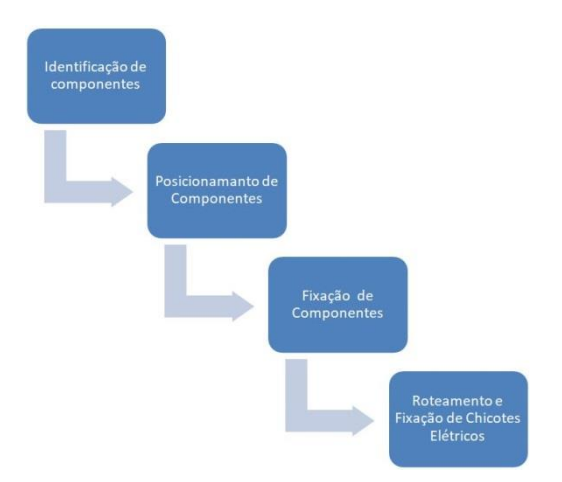

Figura 3 - Sequência de montagem da central elétrica

O dispositivo selecionado para o uso da experiência é um *smartphone* que possui a seguinte configuração: Samsung A6 Plus com câmera 16 Mpx, 4 GB RAM, processador 1.8 GHz Octacore, sistema Android 8.0 e tela 6'. O dispositivo possuía conexão com rede de dados 4G.

Foram utilizados arquivos em 3D dos componentes da prémontagem da central elétrica nos formatos SLDASM e SLDPRT. Esses arquivos em 3D foram tratados no software CAD SolidWorks 2016.

O software Creo Illustrate 5.1, versão de teste, foi utilizado para a criação da sequência de montagem dos componentes da central elétrica.

O Vuforia Studio na versão *Trial* foi a ferramenta utilizada para a criação da experiência de Realidade Aumentada. Nesse software foram importados os dados necessários, o sistema de rastreamento foi configurado e também através dele é que a experiência foi publicada no serviço de hospedagem da PTC.

Para o uso do sistema de Realidade Aumentada no *Smartphone*, foi realizada no aparelho a instalação do aplicativo Vuforia View, através do serviço Google Play Store.

A avaliação do experimento foi realizada sob dois aspectos, criação e funcionalidade (uso do sistema).

#### IV. RESULTADOS

A avaliação da experiência de Realidade Aumentada criada nesse estudo, que visava ser utilizada como instrução de trabalho na execução da montagem manual de uma fábrica, foi dividida em duas partes. A primeira tratando do método e criação do sistema. Na segunda parte, foi analisado o uso da ferramenta no posto de trabalho.

# *A. Avaliação do Processo de Criação do Sistema de Realidade Aumentada*

Antes de tudo, é preciso considerar que a experiência foi criada um Analista de Processos que habitualmente elabora instruções de trabalho na forma convencional, e sem experiência no desenvolvimento e criação de sistemas computacionais. Diante disso, e considerando que se trata de uma criação experimental, a comparação entre o tempo de criação de uma instrução de trabalho convencional e o desenvolvimento de uma experiência Realidade Aumentada não poderia ser avaliada com exatidão para que se chegasse a uma conclusão sobre qual é o meio mais rápido para elaborar uma instrução de trabalho.

Seguindo o método proposto na Seção Três e que foi baseado no referencial teórico, o resultado da primeira etapa foi a definição de que o sistema necessitaria ser utilizado no posto de trabalho do operador, onde este deveria receber as informações para execução de montagem através de recursos visuais mesclados com o mundo real por meio de um dispositivo que estivesse a seu alcance. Isso evita que o trabalhador se desloque do posto de trabalho a procura de orientações para execução da sua tarefa, ou até mesmo deixe de ir buscá-las.

Avançando na metodologia, na segunda etapa ficou identificado que além das definições de processo de montagem da central elétrica, seriam necessários os modelos 3D do conjunto e também a geração de uma animação para demonstrar a sequência de montagem dos componentes. Além do mais, nessa fase o funcionamento do sistema foi "desenhado" e deu origem a *Storyboard* mostrado na Figura 4. Ainda neste estágio do processo de criação, verificou-se que o dispositivo ideal para o uso do sistema seria *smart glasses*, pois possibilitaria que o usuário percebesse a experiência com um equipamento "vestível" que deixasse as mãos livres para operar outras ferramentas. Infelizmente, não foi possível a utilização desse dispositivo devido a restrições orçamentárias e o custo considerável para aquisição do equipamento. A alternativa encontrada foi o uso de um *smartphone*.

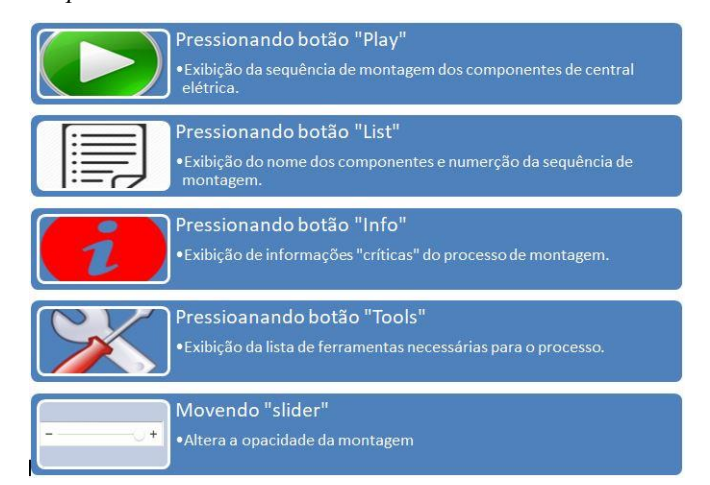

Figura 4 - Storyboard do sistema de RA

Seguindo a metodologia de criação da aplicação de Realidade Aumentada, na terceira etapa foram coletados os dados necessários para a criação da experiência. Foi nesta fase que os arquivos SLDPRT e SLDASM foram utilizados no SolidWorks para criar a montagem representativa da central elétrica. Essa montagem deu origem a um arquivo IGES que foi utilizado no Creo Illustrate 5.1 para criar a animação da sequência de montagem da central elétrica. O

resultado foi um arquivo PVZ para ser utilizado na quarta etapa, de criação da experiência RA. Também nesta etapa é que foram reunidas imagens com formatos de balão e setas no formato *".png".* Essas imagens precisaram ter fundo transparente para que não prejudicasse a visualização quando exibidas na experiência. Além do mencionado anteriormente, este foi o momento onde foram criadas outras imagens, como a lista de ferramentas e outras informações baseadas nas definições do processo de manufatura, para serem mostradas ao operador quando chamadas através dos botões. A Figura 5 traz o esquema de preparação e coleta de dados realizados na etapa três.

Nesta etapa, pôde ser percebida certa semelhança entre a preparação das informações para a elaboração da instrução de trabalho que já é tradicionalmente usada nas empresas e o novo modelo proposto, com o uso de Realidade Aumentada. Isso pode ser atribuído ao fato de que ambos os modelos de instrução de trabalho utilizam as mesmas fontes de dados. As informações a serem introduzidas e transmitidas para o operador também devem ser as mesmas, para que no novo modelo não se note uma regressão no conteúdo da instrução de trabalho. Os elementos gráficos (setas, balões, ilustrações, etc...) estão presente para as duas situações. Pode-se considerar que as diferenças estão relacionadas a alguns elementos gráficos, antes inexistentes, que tiveram que ser criados ou manipulados especialmente para a experiência do modelo de Realidade Aumentada. Além disso, foi criada uma animação da sequência de montagem no Creo Illustrate, o que é um fato novo, pois claramente não é possível a introdução de uma animação em um modelo de instrução de trabalho em formato impresso.

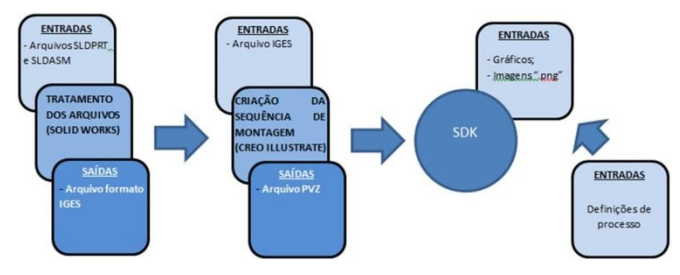

Figura 5 - Coleta de dados e preparação para inclusão no SDK

A quarta etapa, de construção da experiência, aconteceu dentro do Vuforia Studio. Importante citar que para baixar e instalar o software, é necessário criar uma conta de usuário no site da empresa que distribui o programa. Dentro do programa, a primeira ação foi criar um projeto e selecionar para que tipo de dispositivo a experiência seria desenvolvida. Neste software é possível desenvolver experiências para que sejam visualizadas em óculos de Realidade Aumentada ou dispositivos móveis como *tablets* e *smartphones.* Após ter selecionado a opção para uso em dispositivos móveis, foi importado o arquivo PVZ que continha a animação da sequência de montagem gerada na terceira fase. O passo seguinte foi configurar o sistema de rastreamento utilizado para esta aplicação e que neste caso, foi optado pelo rastreamento chamado no software de *model target,* e, neste rastreamento, a forma geométrica da peça base, onde os componentes restantes da central elétrica são montados, é reconhecida pelo sistema. A Figura 6 ilustra como foi configurado este sistema de rastreamento que tem a função de identificar o objeto real para que o conteúdo virtual comece a ser exibido no aplicativo de visualização da experiência.

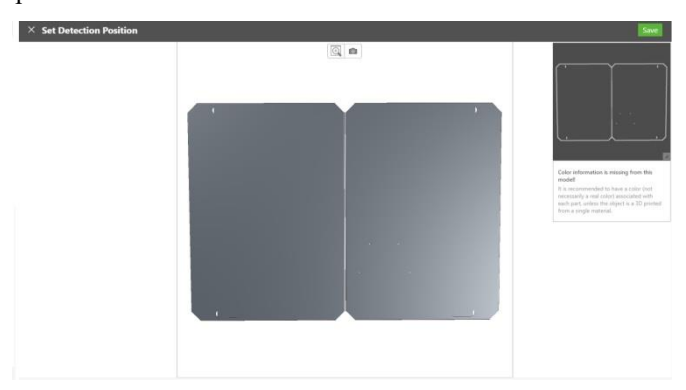

Figura 6 - Configuração do sistema de rastreamento

Ainda fazendo parte da quarta etapa, a interface de interação com o usuário foi construída com base nas informações levantadas no *storyboard* da segunda etapa do método. Os botões para acionamento das ações do sistema foram posicionados na parte inferior da tela, logo acima do *slider*. A Figura 7 mostra o layout da aplicação.

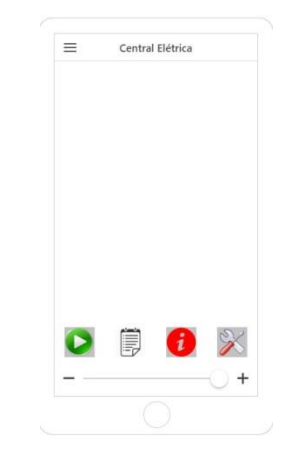

Figura 7 - Layout do Sistema

Após a criação do layout, o restante das informações de processo que foram transformadas em elementos 3D como citados na terceira etapa e foram incluídas dentro do ambiente virtual. Na sequência foi possível habilitar a funcionalidade dos botões através dos comandos *"bind"*. A Figura 8 ilustra esta fase da quarta etapa do método.

O resultado final da quarta etapa foi a geração de um arquivo de 10 Mb que foi testado no próprio software, onde existe uma opção de *"preview"*, para simular o uso das funções previamente configuradas. Durante este teste, alguns problemas relacionados a sobreposição de imagens, como mostrado na Figura 9 e também a não funcionalidade de algumas funções foram detectados. A realização de tal teste é de grande importância, a fim de evitar que a detecção dos erros aconteça somente durante o uso, pelo usuário no seu posto de trabalho, e que poderia causar desconforto ou má impressão sobre o novo meio de exibir a instrução de trabalho. Após a correção dessas pequenas falhas, o arquivo

foi publicado na "nuvem" do servidor da PTC, e vinculado a conta do usuário para que a experiência pudesse ser visualizada através do aplicativo Vuforia View instalado no dispositivo de Realidade Aumentada.

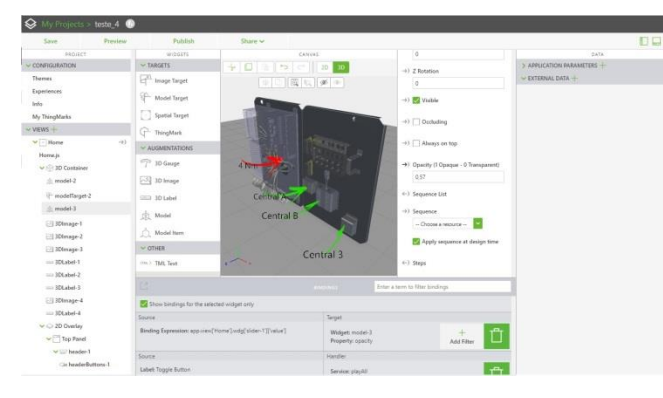

Figura 8 - Configurando elementos 3D

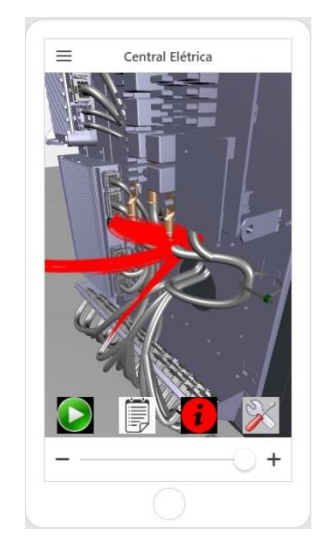

Figura 9 - Interferência entre elementos 3D

# *B. Avaliação do Uso do Sistema de Realidade Aumentada sob o Olhar do Usuário*

A avaliação de Sistema de Realidade Aumentada desenvolvido, começa pelo acesso da experiência no aplicativo Vuforia Viewer. Esse aplicativo teve que ser previamente configurado vinculando uma conta existente para acesso das plataformas da PTC. Isso permite que sejam utilizadas a experiências publicadas por um determinado usuário. Como citado na seção III, o smartphone deve possuir algum tipo de acesso com a Internet e isso pode representar problemas caso ao sinal de rede ou *wi-fii* seja afetado por condições do ambiente. Felizmente, apesar de a experiência ter sido realizada no interior de uma fábrica, não não ocorreram dificuldades com a conectividade à Internet, possibilitando que o uso ocorresse sem dificuldade.

Depois de selecionada a experiência dentro do aplicativo, o sistema não demorou mais que 30 segundos para ser carregado, logo exibindo o gráfico para rastreamento da peça base da central elétrica, que foi configurado na quarta etapa do desenvolvimento do sistema e ilustrado na Figura 6. A imagem da Figura 10 mostra o contorno da chapa da base que foi enquadrado na peça real.

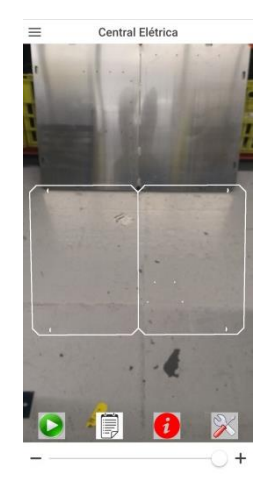

Figura 10 - Funcionalidade do sistema de rastreamento

O próximo passo foi o de enquadrar o gráfico na peça real para começar a experiência. O enquadramento ocorreu de forma fácil e o modelo virtual da peça apareceu rapidamente, conforme ilustrado na Figura 8, mas cabe ressaltar alguns aspectos. O primeiro está relacionado à distância que o usuário deve permanecer, em relação à peça real, para focar o gráfico. Não existe um ajuste que possa ser feito para aumentar ou diminuir o gráfico da peça na tela do *smartphone*. Diante disso, tal ajuste deve ser feito durante a criação da experiência, para que o usuário não precise se afastar da peça a fim de que o rastreamento identifique a peça.

Um fato a ressaltar positivamente e que pode ser observado na Figura 11, é que o modelo virtual correspondeu fielmente às dimensões da peça real e dessa forma não foram observados problemas que poderiam ter ocorrido, tais como modelo virtual ser reproduzido em tamanho menor ou maior que a peça real. Caso isso ocorresse, fatalmente afetaria o funcionamento de uma das funções que foi imaginada para esta experiência, que era a de ajustar a transparência do modelo virtual através do *slider*, o que tornaria sem sentido o uso desse recurso, já que corresponderia ao modelo real.

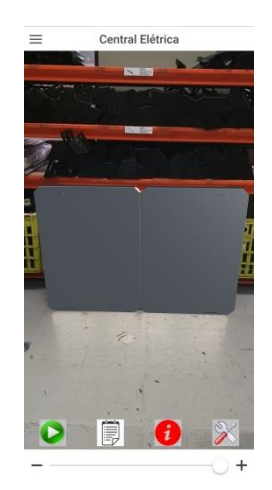

Figura 11 - Início da exibição do conteúdo virtual no mundo real

A ressaltar como ponto de atenção, objetivando evitar prejuízos à utilização do sistema, tem-se que, talvez pela simplicidade da geometria da peça, o sistema de

rastreamento ocasionalmente identificou outros objetos de formatos similares que não aquele previsto durante o desenvolvimento, dando início a exibição da experiência fora da peça base. Outro fato relevante a ser citado que afetou o uso da experiência é que o sistema de rastreamento permite certo grau de liberdade sobre o foco na peça, porém se demasiadamente desviado, o conteúdo deixa de ser exibido. Isso fez com que a experiência fosse interrompida algumas vezes quando o usuário tentou focalizar algum ponto específico da peça ou ampliar a imagem. Este problema pôde ser amenizado a partir da curva de aprendizagem e adaptação do operador ao sistema, já que após algum tempo de uso pelo mesmo usuário, as interrupções pararam de acontecer.

Sobre a funcionalidade dos botões, todos operaram conforme planejado durante a segunda etapa do desenvolvimento e mostrado na Figura 2. A primeira função testada foi a exibição da animação da sequência de montagem com duração de aproximadamente 15 segundos e que acontece de forma continua. A Figura 12 mostra uma etapa intermediária da animação.

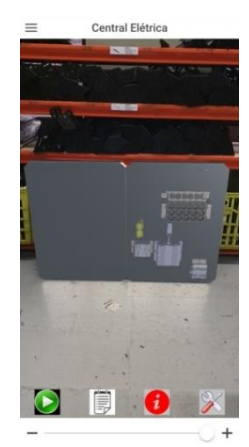

Figura 12 - Funcionalidade da função de exibição da animação de sequência de montagem

As outras funções também foram usadas pelo usuário e mostraram as informações necessárias para realizar a tarefa de montagem, conforme aparece nas Figuras 13 e 14 que exibem respectivamente a identificação dos componentes da central elétrica e parâmetros críticos a serem respeitados durante a execução da processo.

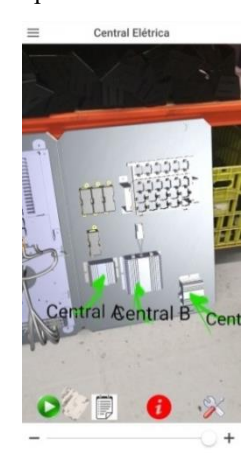

Figura 6 - Identificação dos componentes da central elétrica

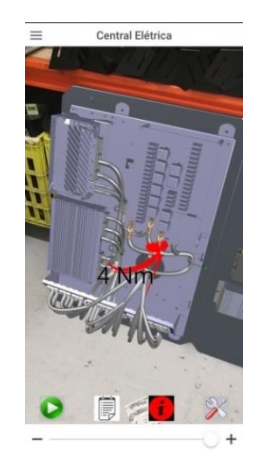

Figura 7 - Parâmetro Crítico

## V. CONCLUSÕES

Este trabalho buscou mostrar as etapas de criação de uma experiência de Realidade Aumentada que pudesse ser utilizada como meio de visualização de uma instrução de trabalho, e também demonstrar como acontece o seu uso. Este sistema de RA deveria ser utilizado no posto de trabalho fornecendo informações para um operador sobre o processo de como realizar a montagem de uma central elétrica. Depois de mostrar as etapas do método e da construção do sistema, foi feita uma avaliação do ponto de desenvolvimento pelo responsável para por criar instruções de trabalho e sob a perspectiva de uso do sistema pelo usuário final, no caso, operador.

O método utilizado para construção do sistema de Realidade Aumentada foi baseado naquilo proposto no referencial teórico e que divide o processo de criação em cinco etapas básicas [26]. Estas etapas compreendem definir quais seriam os objetivos a serem alcançados, identificar como o sistema deveria funcionar, apontar quais seriam os recursos e dados que deveriam ser usados, determinar quais seriam as fontes desses dados e como seria a construção da experiência. Estas etapas foram muito úteis para que se ganhasse em objetividade e evitasse desperdício de tempo em tarefas desnecessárias.

O SDK Vuforia Studio atendeu as demandas para criação da experiência, pois utiliza de uma técnica de rastreamento eficiente e fornece vários recursos que não requerem técnicas avançadas para programação, possibilitando que desenvolvedores com baixo conhecimento técnico na área computacional também possam ser capazes de criar sistemas de RA. Além disso, o Vuforia Studio permite a utilização de dispositivos móveis como *tablets* e *smart glasses* como ferramentas de utilização da Realidade Aumentada [24]. Durante o desenvolvimento da experiência identificou-se que algumas etapas de elaboração de uma instrução de trabalho tradicional e uma instrução de trabalho que é representada através de Realidade Aumentada são iguais, pois utilizam das mesmas fontes de dados apontadas na literatura [20] para reunir as informações do processo produtivo. Em ambos os métodos também é necessário que o conteúdo seja tratado, mas como a Realidade Aumentada possibilita a exibição de animações gráficas, utilizou-se recursos diferentes para adicionar informações. O sistema de rastreamento utilizado,

denominado *model target*, funcionou de forma simples, pois bastou importar uma imagem de entrada que continha a forma do objeto para possibilitar o rastreamento [27]. Porém talvez devido à forma geométrica utilizada nesse estudo, algumas falhas de rastreamento foram percebidas, já que foram identificados outros objetos que não estavam previstos.

Com relação à experiência de uso do sistema, foi identificado que o *smartphone* funcionou como dispositivo de Realidade Aumentada de forma similar ou uso com *tablet* demonstrado em outro estudo [15], mas que para este tipo de aplicação talvez fosse mais adequado o uso de um dispositivo vestível como um *smart glasses*, para que as mãos do operador ficassem livres para executar as atividades ao mesmo tempo em que recebe as informações do processo. Todas as informações contidas em uma instrução de trabalho convencional também estavam presentes na instrução de trabalho exibida com a tecnologia da Realidade Aumentada, porém o potencial da RA fez com que animações mescladas ao mundo real trouxessem ganhos na forma de demonstrar as sequências de montagem. Além disso, foi visto que a exibição do conteúdo virtual pode ampliar regiões de um conjunto de montagem e com isso, informações importantes podem ser melhor visualizadas. Também essa mescla de mundo virtual com mundo real permitiu que componentes fossem identificados sem uso de etiquetas, por exemplo. Assim como em [20], o sistema também permitiu que o operador soubesse exatamente a localização dos componentes a serem montados.

Desta forma, conclui-se que como outros estudos já realizados [6] [15] [20], é viável construir e utilizar esta ferramenta da Industria 4.0 para aplicações na área de manufatura, porque essa atua de forma mais imersiva e interativa, tornando as atividades, neste caso de montagem, mais claras ao mesclar o ambiente real com a visualização do ambiente virtual.

#### VI. BIBLIOGRAFIA

- [1] Felipe Baena et al., "Learning Factory: The Path to Industry 4.0," *Procedia Manufacuting,* vol 9, pp. 73-80, 2017.
- [2] Adam Sanders; Chola Elangeswaran; Jens Wulfsberg; "Industry 4.0 Implies Lean Manufacturing: Research Activities in Industry 4.0 Function as Enablers for Lean Manufacturing," *Journal of Industrial Engineering and Management*, vol 9, no. 3, pp 811-833, 2016.
- [3] Selim Erol et al., "Tangible Industry 4.0: A Scenario-Based Approach to Learning for the Future of Production," *Procedia CIRP*, vol 54, pp. 13-18, 2016.
- [4] Andreas Mayr et al., "Lean 4.0 A conceptual conjunction of lean management and Industry 4.0,"*Procedia CIRP,* vol 72, pp. 622-628, 2018.
- [5] Michael Rüßmann et al., "Industry 4.0: The future of productivity and growth in manufacturing industries," *Boston Consulting Group*, vol. 9, 2015.
- [6] Oscar Blanco Novoa et al., "A Practical Evaluation of Commercial Industrial Augmented Reality Systems in an Industry 4.0 Shipyard," *In: IEEE Access*, vol. 6, pp. 8201-8218, 2018.
- [7] Henning Kagerman; Wolfgang Wahlster; Johannes Helbig, "Recommendations for implementing the strategic initiative INDUSTRIE 4.0. Final report of the Industrie 4.0 Working Group,"

*Forschungsunion, ACATECH,* vol. 8, 2013.

- [8] Magdalena Wyrwicka; Beata Mrugalska; "Barriers to Eliminating Waste in Production System," *In: Conference Proceedings of the 6th International Conference on Engineering, Project and Production Management (EPPM 2015),* pp. 354-363, 2015.
- [9] Jafri MohdRohani; Seyed MojibZahraee, "Production Line Analysis via Value Stream Mapping: A Lean Manufacturing Process of Color Industry," *Procedia Manufacturing,* vol. 2, pp. 6-10, 2015.
- [10] R.Sundar; A.N.Balaji; R.M. SatheeshKumar, "A Review on Lean Manufacturing Implementation Techniques," *Procedia Engineering,* vol. 97, pp. 1875-1885, 2014.
- [11] Martin Kurdve, "Digital assembly instruction system design with green lean perspective-Case study from building module industry," *Procedia CIRP,* vol. 72, pp. 762-767, 2018.
- [12] Ana Pereira et al., "Reconfigurable Standardized Work in a Lean Company – A Case Study," *Procedia CIRP,* vol. 52, pp. 239-244, 2016.
- [13] VUZIX GLASSES, Available at: [https://www.vuzix.com/Business](https://www.vuzix.com/Business-and-Enterprise-Solutions)[and-Enterprise-Solutions,](https://www.vuzix.com/Business-and-Enterprise-Solutions) Access at: 10 Mar. 2019.
- Javier Serván et al., "Assembly Work Instruction Deployment Using Augmented Reality," *Key Engineering Materials,* vol. 502, pp. 25-30, 2012.
- [15] Javier Serván et al., "Using augmented reality in AIRBUS A400M shop floor assembly work instructions," *AIP Conference Proceedings,*  vol. 1431, pp. 633-640, 2011.
- [16] Sandra Mattsson; Åsa AB Fasth, Fast-Berglund; Johan Stahre, "Managing Production Complexity by Supporting Cognitive Processes in Final Assembly," *In: Proceedings of the 6th Swedish Production Symposium (SPS),* 2014.
- [17] Mehmet Kesim; Yasin Ozarslan, "Augmented Reality in Education: Current Technologies and the Potential for Education," *Procedia – Social and Behavioral Sciences,* vol. 47, pp. 297-302, 2012.
- [18] Gino Dini; Michela Dalle Mura, "Application of Augmented Reality Techniques in Through-life Engineering Services," *Procedia CIRP,*  vol. 38, pp. 14-23, 2015.
- [19] Julio Cabero; Julio Barroso, "The Educational Possibilities of Augmented Reality," *Journal of New Approaches in Educational Research*, vol. 5 (1), pp. 46-52, 2016.
- [20] Giles Westerfield; Antonija Mitrovic; Mark Billinghurst, "Intelligent Augmented Reality Training for Motherboard Assembly," *International Journal of Artificial Intelligence in Education*, vol. 25, pp. 157-172, 2015.
- [21] ATHEER AIR*, Available at:* [https://atheerair.com/,](https://atheerair.com/) Access at: 10 Mar. 2019.
- [22] PENNY C WEAR GLASSES, Available at: [http://www.penny.se/products.html,](http://www.penny.se/products.html) Access at: 10 Mar. 2019.
- [23] FUJITSU UBIQUITOUSWARE HMD, *Available* at: http://www.fujitsu.com/fts/products/computing/peripheral/wearables/ hmd-iot001/, Access at: 10 Mar. 2019.
- [24] VUFORIA, *Available at:* [https://www.vuforia.com,](https://www.vuforia.com/) Access at: 10 Mar. 2019.
- [25] WIKITUDE, *Available at:* https://www. wikitude.com, Access at: 10 Mar. 2019.
- [26] Brad Pitser, "Vuforia Studio: Best Practices to Creating AR Experiences" *PTC,* 2018.
- [27] Valerio Palma; Roberta Spallone; Marco Vitali, "Comparative Study of Augmented Reality Sdk's," *International Journal Computational Science & Applications,* vol. 5, pp. 11-26, 2015.